# **Lab 5**

## **Code generation with smart IRs**

## **Objective**

- Construct the CFG.
- Compute live ranges, construct the interference graph.
- Allocate registers and produce final code.

During the previous lab, you wrote a dummy code generator for the MiniC language. In this lab the objective is to generate a more efficient RISCV code. **You will extend your previous code, in the same directory. People in advance are encouraged to keep their current code, students with more difficulties will be provided a working 3 address code generation Visitor named** MiniCCodegen3AVisitor-correct.py **on Monday, 14th October 2019.**

This Lab lasts 2 sessions. **Your work is due on Tomuss before November, 3rd, 2019 (after the mid-term vacations).**

**Installations** We are going to use graphviz for visualization. If it is not already installed (e.g. on your personal machine), install it, for instance with:

```
apt-get install graphviz graphviz-dev
```
You may have to install the following PYTHON packages:

```
pip3 install --user networkx
pip3 install --user graphviz
pip3 install --user pygraphviz \
  --install-option="--include-path=/usr/include/graphviz" \
  --install-option="--library-path=/usr/lib/graphviz/"
```
If the last command errors out complaining about a missing Python.h, run:

apt-get install python3-dev

and then relaunch the command pip3 install ...

### **5.1 CFG construction**

In class we have presented CFGs with maximal basic blocks. In this lab we will implement CFGs with minimal basic blocks that is CFG with one node per line of code/instruction (even comments).

#### EXERCISE  $#1 \triangleright$  **CFG By hand**

What are the expected result of the CFG construction from the 3-address code of Lab5 for each of these programs ?

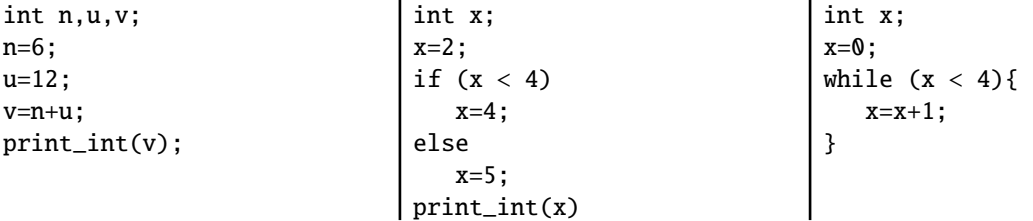

#### EXERCISE #2 ► CFG Construction

The APIRiscV is able to deal with CFGs. Instructions have a list of predecessors (self.\_in) and successors (self.\_out) and a RiscVFunction contains the initial control point (self.\_start) from which we can traverse the graph. This feature allows us to easily construct the CFG of a program.

Constructing the graph consists in minor modifications of the code generation you made in previous lab. To avoid having to add edges manually in all cases of the visitor, the APIRiscV.py file manages this automatically: when adding an instruction, it creates an edge between the last instruction (self.\_end) and the instruction to be added. Read the code dealing with this, provided in add\_instruction.

The only case not dealt with in the code is the case of jump statements. Jump statements should be chained to the target of the jump. Fix addInstructionJUMP and addInstructionCondJUMP to properly chain the instruction using add\_edge (for unconditional jumps, you will need to disable the automatic chaining).

The smart code generation called by Main.py has a second optional argument that enables it to print the CFG as a dot file. Verify that it is the case, if not, edit and modify it:

```
elif reg_alloc == "smart":
 prog.do_smart_alloc(basename , True) # True to print CFGs
```
The file is printed as  $\langle$ name $\rangle$ .dot.pdf in the same directory as the source file.

Now you can launch:

python3 Main.py --reg-alloc smart /path/to/example.c

Here you have to:

- 1. Test for lists of assignments (for instance testdataflow/df01.c). You should see a chain of blocks.
- 2. Same for boolean expressions, and tests.
- 3. Same for while loops and if statements. You will see a linear chain of nodes until you have properly coded addInstructionJUMP and addInstructionCondJUMP.

#### **5.2 Liveness analysis and Interference graph**

For the liveness analysis, we recall the notations. A variable at the left-hand side of an assignement is *killed* by the block. A variable whose value is used in this block (before any assignment) is *generated*.

> $LV_{exit}(\ell) = \begin{cases} \emptyset & \text{if } \ell = \text{final} \\ \downarrow & \text{if } \ell = \text{final} \end{cases}$  $\bigcup \{LV_{entry}(\ell') | (\ell, \ell') \in flow(G) \}$

> > $LV_{entry}(\ell) = \left( LV_{exit}(\ell) \setminus kill_{LV}(\ell) \right) \cup gen_{LV}(\ell)$

The sets are initialised to  $\varphi$  and computed iteratively, until reaching a fixpoint. **From now on, you have to modify** APIRiscV.py

## EXERCISE #3 ► Liveness Analysis, Initialisation

Initialise the Gen(*B*) and Kill(*B*) for each kind of instruction (add, let, ...). This corresponds to the numerous TODOs ADD GEN KILL INIT IF REQUIRED.

We give you an example for the print instruction. Be careful to properly handle the following cases:

**ADDI** temp1 temp1 12

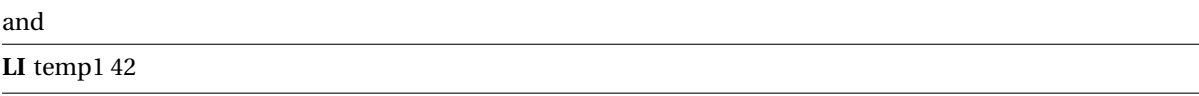

To test/debug this initialisation, the following statements in APIRiscV.py (function do\_smart\_alloc) should help you (use with Main.py --debug, which sets debug=True for you):

> if debug: self.printGenKill()

As an example, here is the expected initialisation for testsdataflow/df04.c, obtained by:

python3 Main.py --debug --reg-alloc smart testsdataflow/df04.c

instr 0: comment gen: {} kill: {} instr 1: li temp\_2, 2 gen: {} kill: {temp\_2} instr 2: mv temp\_1, temp\_2 gen: {temp\_2} kill: {temp\_1} instr 3: comment gen: {} kill: {} instr 6: li temp\_3, 4 gen: {} kill: {temp\_3} instr 8: li temp\_4, 0 gen: {} kill: {temp\_4} instr 9: bge temp\_1, temp\_3, lbl\_end\_relational\_2 gen: {temp\_1,temp\_3} kill: {} instr 10: li temp\_4, 1 gen: {} kill: {temp\_4} instr 7: lbl\_end\_relational\_2 gen: {} kill: {} instr 11: beq temp\_4, zero, lbl\_end\_cond\_1 gen: {temp\_4} kill: {} instr 12: li temp\_5, 4 gen: {} kill: {temp\_5} instr 13: mv temp\_1, temp\_5 gen: {temp\_5} kill: {temp\_1} instr 14: j lbl\_end\_if\_0 gen: {} kill: {} instr 5: lbl\_end\_cond\_1 gen: {} kill: {} instr 15: li temp\_6, 5 gen: {} kill: {temp\_6} instr 16: mv temp\_1, temp\_6 gen: {temp\_6} kill: {temp\_1} instr 4: lbl\_end\_if\_0 gen: {} kill: {}

#### **The exercise that follows is the most important of the Lab**

#### EXERCISE #4 ► Liveness Analysis, fixpoint

Implement the fixpoint iteration as a method (doDataflow) in APIRiscV.py "while it is not finished, store the old values, do an iteration, decide if its finished". The doDataflow program method should make calls to do\_dataflow\_onestep instruction methods (which is given). To perform set comparison you can have a look there:

<https://docs.python.org/3/library/stdtypes.html?highlight=set#set>

Note that assignments on Python sets (set1 =  $set2$ ) only do a reference assignments (modifications to set2 will also impact set1). To copy a set, use  $set1 = set2.copy()$ .

Carefully check that your results are correct at least with the examples of the testsdataflow/ directory. As an example, here is the expected output for testsdataflow/df04.c:

```
In: {0: {}, 1: {}, 2: {temp_2}, 3: {temp_1}, 4: {}, 5: {},
     6: {temp_1}, 7: {temp_4}, 8: {temp_3,temp_1},
     9: {temp_3,temp_1,temp_4}, 10: {}, 11: {temp_4},
```
12: {}, 13: {temp\_5}, 14: {}, 15: {}, 16: {temp\_6}} Out: {0: {}, 1: {temp\_2}, 2: {temp\_1}, 3: {temp\_1}, 4: {}, 5: {}, 6: {temp\_3,temp\_1}, 7: {temp\_4}, 8: {temp\_3,temp\_1,temp\_4}, 9: {temp\_4}, 10: {temp\_4}, 11: {}, 12: {temp\_5}, 13: {}, 14: {}, 15: {temp\_6}, 16: {}}

#### EXERCISE #5 ► Interference graph

We recall that two temporaries  $x, y$  are in conflict if they are simultaneously alive after a given instruction, which means:

- There exists a block (an instruction) *b* and  $x, y \in LV_{out}(b)$
- OR There exist a block *b* such that  $x \in LV_{out}(b)$  and  $\gamma$  is defined in the block
- OR the converse.

For the two last cases, consider the following list of instructions:

 $y=2$  $x=1$  $z=y+1$ 

where *x* is not alive after the  $x=1$  statement, however *x* is in conflict with *y* since we generate the code for  $x=1$ while  $y$  is alive<sup>[1](#page-3-0)</sup>.

From the result of the previous exercise, construct the interference graph (complete the doInterfGraph function) of your program (each time a pair of temporaries are in conflict, add an edge between them). We give you a non-oriented graph API (LibGraph.py) for that. Use the print\_dot method and relevant tests to validate your code.

In this exercise, we care about correctness more than complexity. It is OK to write an  $O(n^3)$  algorithm (for each  $t_1$ , for each  $t_2$ , for each control point *c*, check whether  $t_1$  and  $t_2$  have a conflict).

As an example, here is the conflict graph that should be obtained for df04.c (command line as usual):

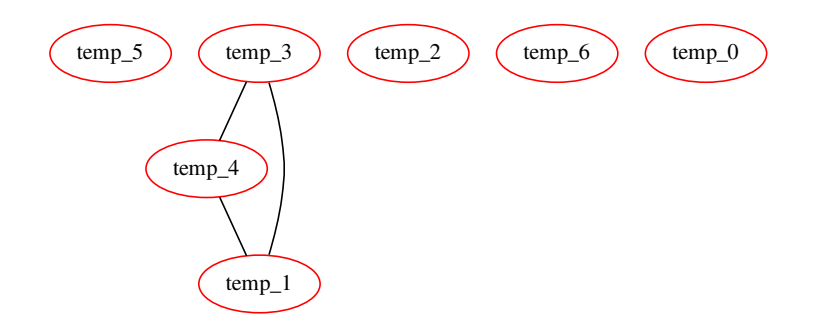

#### **5.3 Register allocation and code production**

Instead of the iterative algorithm of the course, we will implement the following algorithm for *k* register allocation:

- Color the interference graph with an infinite number of colors, using the first ones as much as possible.
- The first *k* −3 colors will be mapped to registers.
- All the other variables will be allocated on the stack. For each color, we use a memory location according to their coloring number.

Then the memory allocation:

- For non-spilled variable: replace the temporary with its associated color/register.
- For spilled variables: allocate in memory.

<span id="page-3-0"></span><sup>&</sup>lt;sup>1</sup> Another solution consists in eliminating dead code before generating the interference graph.

<span id="page-4-0"></span>Some help:

- GP\_REGS is an array of registers available for the register allocator.
- An element of type Register can be obtained from a given register color with the helper function GP\_REGS[coloringreg[xxx]], and for offsets you have a constructor Offset(SP, xxx) (all in Operands.py).
- Be careful with types when dealing with the graph. As the comment in APIRiscV.py states, self.\_igraph contains only elements of type string, while the alloc\_dict map given to self.\_pool.set\_reg\_allocation() must have Temporary objects as keys. There is no easy way to retrieve a Temporary object from its name, but it is easy to get the name as a string from a Temporary: just use str(). The easiest way to build alloc\_dict is probably to iterate over all the temporaries of the program (available in self.\_pool.\_all\_temps), and for each temporary check the corresponding color to associate it to the right register or memory location in alloc\_dict.

#### EXERCISE #6 ► **Register Allocation**

Use the algorithm and the coloration method of the LibGraphes class to allocate registers (or a place in memory). For that you have to complete the program method smart\_alloc. Comments will help you design this (non trivial) function. The allocation itself is done by statement rewriting, like in previous lab. You need to implement it in Allocations.py (it is very similar to the previous lab's version, but you have to deal with both memory locations and registers in the same function).

Validate your allocation on tiny well chosen test files (especially tests that augment the register pressure) and all the benchmarks of the previous lab. We adapted the previous script for that.

On the df04.c example, the graph coloring succeeds with:

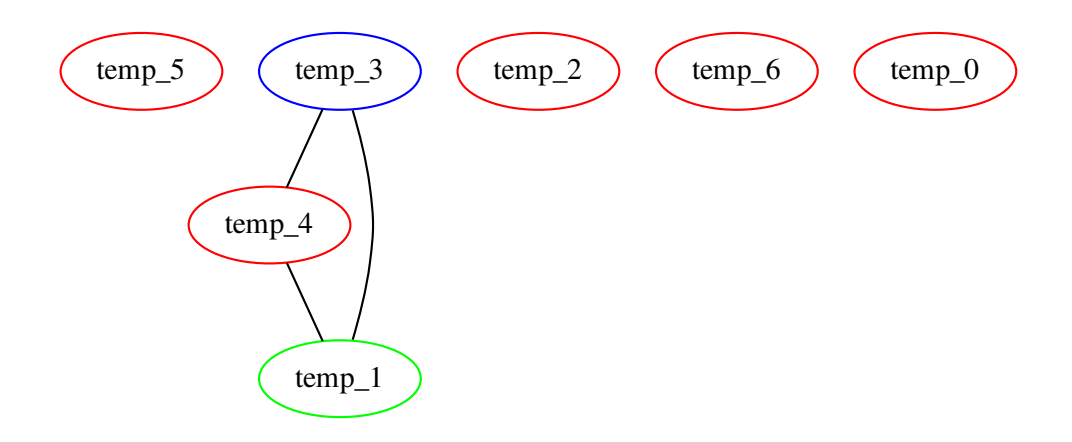

#### EXERCISE #7 ► Massive tests

Comment out all the print\_dot instructions, debug, . . . and test on all test files you have.

#### EXERCISE  $#8 \triangleright$  **Lab delivery**

Make a clean archive with README.md, your test files, ... (same instructions as before) and put it on TOMUSS:

<http://tomuss-fr.univ-lyon1.fr>